# clipplotr—a comparative visualization and analysis tool for CLIP data

ANOB M. CHAKRABARTI,<sup>1</sup> CHARLOTTE CAPITANCHIK,<sup>1</sup> JERNEJ ULE,<sup>1,2</sup> and NICHOLAS M. LUSCOMBE<sup>1,3</sup>

<sup>1</sup>The Francis Crick Institute, London, NW1 4AT, United Kingdom

2 UK Dementia Research Institute at King's College London, Institute of Psychiatry, Psychology and Neuroscience,

London, SE5 9RX, United Kingdom

 $^3$ Okinawa Institute of Science and Technology Graduate University, Onna-son, Okinawa 904-0495, Japan

#### ABSTRACT

CLIP technologies are now widely used to study RNA–protein interactions and many data sets are now publicly available. An important first step in CLIP data exploration is the visual inspection and assessment of processed genomic data on selected genes or regions and performing comparisons: either across conditions within a particular project, or incorporating publicly available data. However, the output files produced by data processing pipelines or preprocessed files available to download from data repositories are often not suitable for direct comparison and usually need further processing. Furthermore, to derive biological insight it is usually necessary to visualize a CLIP signal alongside other data such as annotations, or orthogonal functional genomic data (e.g., RNA-seq). We have developed a simple, but powerful, commandline tool: clipplotr, which facilitates these visual comparative and integrative analyses with normalization and smoothing options for CLIP data and the ability to show these alongside reference annotation tracks and functional genomic data. These data can be supplied as input to clipplotr in a range of file formats, which will output a publication quality figure. It is written in R and can both run on a laptop computer independently or be integrated into computational workflows on a high-performance cluster. Releases, source code, and documentation are freely available at [https://github.com/](https://github.com/ulelab/clipplotr) [ulelab/clipplotr](https://github.com/ulelab/clipplotr).

Keywords: RNA–protein interactions; CLIP technologies; data integration; data visualization

### INTRODUCTION

Over the last twenty years, the study of RNA–protein interactions has been revolutionized by crosslinking and immunoprecipitation (CLIP) technologies (Lee and Ule 2018). There is now a wealth of publicly available CLIP data produced by multiple labs and also by consortia, such as ENCODE (Mukherjee et al. 2019; Van Nostrand et al. 2020). Databases have been established for the easy availability of processed CLIP data (Blin et al. 2015; Zhu et al. 2019) which can facilitate comparative exploratory analyses and the integration of new experiments with the public corpus. Moreover, advances in the methodology have led to readily accessible protocols and wider uptake of CLIP experiments (Van Nostrand et al. 2017; Buchbender et al. 2020; Hafner et al. 2021; Lee et al. 2021; Porter et al. 2021). As a result, the questions now being addressed using CLIP experiments are often comparisons between different conditions, or between different RNA binding proteins (RBPs). A number of statistical approaches have been developed to assess differential binding using CLIP data, often based on extending differential gene expression methods originally designed for RNA-seq (Love et al. 2014; Wang et al. 2014; Liu et al. 2017; McIntyre et al. 2020). Alongside these bulk statistical analyses, it is crucial to visualize CLIP binding signals from multiple experiments in transcripts or regions of interest (ideally alongside orthogonal functional data such as RNA-seq, ribosome profiling or 3′ -end sequencing) in order to support and understand differences in specific cases. Moreover, comparative analysis often involves iteration between visualization and processing adjustments; most tools focus on one or the other, but clipplotr allows the user to do both when studying a region of interest.

Easy visualization of CLIP data alongside orthogonal genomic data is crucial to guide the biological interpretation of RNA–protein interactions by contextualizing binding sites or peaks with functional data. Those with bioinformatics expertise can write custom code based on packages such pyGenomeTracks in Python (Lopez-Delisle et al. 2021) or Gviz in R (Hahne and Ivanek 2016) to visualize general

Corresponding author: [anob.chakrabarti@crick.ac.uk](mailto:anob.chakrabarti@crick.ac.uk)

Article is online at [http://www.rnajournal.org/cgi/doi/10.1261/rna](http://www.rnajournal.org/cgi/doi/10.1261/rna.079326.122) [.079326.122.](http://www.rnajournal.org/cgi/doi/10.1261/rna.079326.122) Freely available online through the RNA Open Access option.

[<sup>© 2023</sup> Chakrabarti et al.](http://www.rnajournal.org/site/misc/terms.xhtml) This article, published in RNA, is available under a Creative Commons License (Attribution 4.0 International), as described at [http://creativecommons.org/licenses/by/4.0/.](http://creativecommons.org/licenses/by/4.0/)

#### Chakrabarti et al.

sequencing data. However, there are few options for experimentalists with limited bioinformatics or coding experience to explore their data easily and generate high-quality plots. SEQing is a tool that has recently been published to visualize iCLIP data and RNA-seq coverage (Lewinski et al. 2020). It is a locally hosted, web-based tool that allows interactive exploration of the data tracks, similar to a genome browser and allows sharing of the session across group members. However, the CLIP and RNA-seq tabs can only be viewed in turn rather than simultaneously, preventing the user from easily identifying relationships at a glance. Most commonly, however, data tracks are visualized in a genome browser, such as the Integrative Genomics Viewer (IGV) (Robinson et al. 2011). For presentation or publication, screenshots are often taken and beautified manually in a vector graphics program that is not easily reproduced. Critically, none of these existing tools perform the data normalization or other processing that is necessary to ensure valid comparisons between data sets, thus hindering the iterative nature of comparative analysis discussed earlier.

There are two important considerations before processed CLIP data can be compared that preclude simply viewing the BED or BedGraph data tracks in a genome browser. First, the data from different experiments needs to be normalized to account for differences in library size using an approach appropriate to the study question. Second, the CLIP signal will generally benefit from being smoothed to aggregate crosslink data and highlight differences in binding patterns between experiments, conditions or RBPs. The need for this latter processing is generally underappreciated and can be a major problem for comparative CLIP visualization.

To address these gaps and facilitate exploratory CLIP data analysis by the RNA community, we developed clipplotr: a self-contained command-line script that can be easily run with one command to produce publicationquality figures for defined genomic regions of interest. The tool simplifies visualization of CLIP data alongside auxiliary and orthogonal data (e.g., RNA-seq, ribosome profiling or 3′ -end sequencing) and transcript annotations from reference databases (e.g., GENCODE or Ensembl). Most importantly, we have built in multiple normalization and smoothing approaches for CLIP data that are essential to enable reliable comparisons.

#### RESULTS AND DISCUSSION

Here, we present the features of clipplotr in two use cases with a range of publicly available data from selected publications and the ENCODE Consortium (Zarnack et al. 2013; Van Nostrand et al. 2016, 2020). The latest CLIP technologies all identify nucleotide-resolution crosslink coordinates, which correspond to the position where the RBP crosslinked to the RNA. Depending on the method, this can then be identified through diagnostic events: either truncations (e.g., iCLIP, eCLIP) or mutations (e.g., PAR-CLIP) (Chakrabarti et al. 2018; Lee and Ule 2018). Processing of CLIP data is beyond the scope of clipplotr but is described in detail elsewhere (Chakrabarti et al. 2018; Busch et al. 2020) and can be performed by various computational pipelines available to run on local computing clusters (e.g., iCLIP: [https://github.com/](https://github.com/tomazc/iCount) [tomazc/iCount](https://github.com/tomazc/iCount), eCLIP:<https://github.com/YeoLab/eclip>, PAR-CLIP: [https://github.com/ohlerlab/PARpipe,](https://github.com/ohlerlab/PARpipe) nf-core: <https://github.com/nfcore/clipseq> (Ewels et al. 2020) or on webservers (e.g., iMaps: [https://imaps.goodwright](https://imaps.goodwright.com) [.com\)](https://imaps.goodwright.com). Here, all CLIP data sets were downloaded already processed to highlight the expected use of the tool.

### clipplotr generates a comprehensive and customizable visualization with a single command

hnRNP C and U2AF2 (previously termed U2AF65) have been shown to compete directly to protect the transcriptome from the exonization of Alu elements (Zarnack et al. 2013). The authors used iCLIP experiments to show that hnRNP C bound to cryptic splice sites suppressed the exonization of Alu elements. However, loss of hnRNP C through siRNA knockdown experiments resulted in the expression of these Alu exons, demonstrated through RNAseq experiments. Complementary iCLIP experiments demonstrated that U2AF2, a splicing factor, did not bind at the hnRNP C binding sites when hnRNP C was present, but upon knockdown of hnRNP C, there was increased U2AF2 binding at precisely these sites. This led to the model of direct competition between the two RBPs controlling Alu exonization. In the original paper, all of these findings were exemplified on the CD55 transcript, which we reproduce in Figure 1 with the unaltered output produced by clipplotr, using all four of the available tracks. We used the processed data available from the study to avoid any differences due to CLIP data processing variations (see Materials and Methods).

Input data are iCLIP BedGraph files for the crosslink track (‐‐xlinks); RepeatMasker Alu BED files for the auxiliary track (‐‐auxiliary); RNA-seq coverage bigWig files for the coverage track (‐‐coverage); and a GENCODE annotation GTF file for the annotation track (--gtf). All the features of the plot annotated in Figure 1 can be customized as desired using optional additional parameters. In the first panel —the crosslink track—the iCLIP BedGraphs have been normalized by library size to give a crosslinks-per-million calculation to permit valid comparisons (‐‐normalization). The signal has been smoothed with a rolling mean using a window size of 50 nt (--smoothing) to show excellent concordance between replicates and reveal differences in crosslink signal, which represent binding regions, across the RBPs and conditions. Sets of experiments have been grouped together (‐‐groups) and colored (‐‐colors) accordingly: duplicates of hnRNP C, U2AF2, and U2AF2

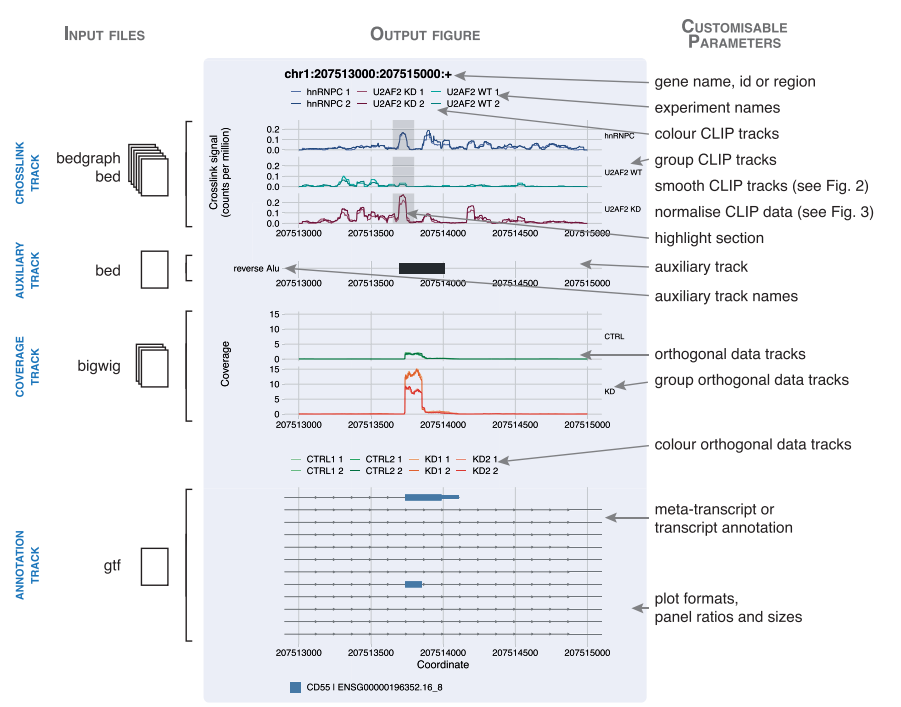

FIGURE 1. clipplotr outputs high-quality, easily customizable figures. A figure generated by a clipplotr using data from Zarnack et al. (2013) is inset in blue, showing all four types of track that can be generated. The input file formats required for each track type is indicated to the left. On the right are annotated the customizable parameters that can be specified in the single clipplotr command.

with hnRNP C knocked-down. The coordinates of the gray box can be specified and here is used to highlight sites of interest (‐‐highlight): in this case the competitive binding site. U2AF2 only binds to this site in the absence of hnRNP C, but in this context, it binds as strongly as hnRNP C did.

The second panel—the auxiliary track—shows the location of inverted or reverse Alu elements (obtained from the UCSC table browser). The binding site where hnRNP C and U2AF2 compete is located at the 5′ end of the reverse Alu element—directly over the splice site.

The third panel—the coverage track—can be used to plot orthogonal genomic data. Here, we show the coverage of RNA-seq data from three sets of experiments: four replicates of wild-type (CTRL) and two replicates each of two different knockdown siRNAs (KD1 and KD2). Again these have been grouped (‐‐coverage\_groups) and colored (‐‐coverage\_colors) accordingly. There is a marked increase in expression of the Alu element in both knockdown conditions, indicating that the repression in the wild-type state has been relieved and the Alu element has been exonized.

The fourth panel—the annotation track—shows all the transcripts in the region of interest (‐‐annotation) from the GENCODE 34 annotation (from 2020). There are two transcripts that contain an exon matching the Alu element in the auxiliary track and the region of RNA-seq expression in the coverage track, but for the majority of CD55 tran-

### scripts this is an intronic region. The plot, inset in blue, is produced using one command, with aesthetics such

clipplotr—a comparative CLIP visualization tool

as labels, colors, groupings, panel ratios and overall plot size all optionally customizable. So, in comparison with the original style of visualization (reproduced in [Supplemental Fig. S1\)](http://www.rnajournal.org/lookup/suppl/doi:10.1261/rna.079326.122/-/DC1), with clipplotr's

visualization not only is the competition between hnRNP C and U2AF2 at the highlighted binding region more immediately apparent (demonstrated by U2AF2 binding in the context of hnRNP C knockdown), but the reproducibility between replicates and the importance of this locus over the rest of the signal is this region are also clearer to see. We also showcase the improved visualization using clipplotr that facilitates interpreting the data to describe the Alu exonization phenomenon on the PTS ([Supplemental](http://www.rnajournal.org/lookup/suppl/doi:10.1261/rna.079326.122/-/DC1) [Fig. S2A](http://www.rnajournal.org/lookup/suppl/doi:10.1261/rna.079326.122/-/DC1)) and NUP133 ([Supplemental](http://www.rnajournal.org/lookup/suppl/doi:10.1261/rna.079326.122/-/DC1) [Fig. S2B](http://www.rnajournal.org/lookup/suppl/doi:10.1261/rna.079326.122/-/DC1)) transcripts, also shown in the original publication. Furthermore, clipplotr ensures reproducibility of plot generation and it is easy to gener-

ate plots across multiple genes or regions of interest while maintaining the same visualization options.

### clipplotr's smoothing function highlights relevant changes in binding profiles

The importance of smoothing is demonstrated in Figure 2 with the same hnRNP C and U2AF2 example as Figure 1. Normalization by library size has been performed before smoothing to ensure comparability between replicates. This is explored in more detail in the next section. Visualizing the agreement of the two replicates in each group is not possible when viewing raw crosslinks as a bar graph, because the bars overlap rendering differences indistinguishable (Fig. 2A). In gray, we highlight the region containing the binding site where hnRNP C competes with and displaces U2AF2 in WT cells. In the raw data, the peak of crosslinking in this region is apparent in all conditions, but quantitative differences between conditions are less apparent because the signal from adjacent clustered crosslink sites are not aggregated. Instead, in U2AF2 after hnRNP C knockdown, other isolated positions downstream from this region with high signal also draw the eye (red arrowheads). Only after smoothing using a rolling mean with a 50 nt window (Fig. 2B) does the quantitative difference in the amount of crosslinking across the peak regions become clear: making it apparent that it is the

#### Chakrabarti et al.

amount of binding, but not the position of the binding, that changes. Although there are also increases in binding in the two downstream regions, it thus becomes evident that the primary site of competition between U2AF2 and hnRNP C is located in the region between 207,513,650 and 207,513,800 (the gray highlight box).

Current CLIP experiments produce data that identify crosslink sites at single nucleotide resolution. However, when visualizing these data over broad regions, such as whole genes, exons, or introns, smoothing is necessary to aggregate quantitative information from adjacent crosslink sites; otherwise the signal from individual crosslinks can become imperceptible, especially when comparing data sets. Furthermore, it is possible to introduce technical variation due to the many steps involved in CLIP library preparation (for example, from the uridine bias of UV crosslinking, from variation in RNase concentration or in cutting from the gel) that may result in the data not being fully reproducible at single nucleotide resolution, but become more so after aggregating or smoothing. We have included both a rolling mean (default) and a Gaussian approach as smoothing methods. The rolling mean generates an appropriate summary of the scores from adjacent sites while retaining some of variability present in the data. Furthermore, it is quick to run even for larger regions. The Gaussian approach

is suitable for smaller regions, owing to the more complex calculations involved and may be useful in situations where the data are particularly noisy to try to determine underlying binding patterns. The smoothing window size will depend both on the RBP and size of the region under study as well as the quality of the data and can be optimized to best aggregate the signal. For example, for an RBP with a more dispersed pattern of binding, such as FUS, a wider window would be more revealing rather than for one with more focused binding, such as ELAVL1/HuR. Alternatively, when examining a whole transcript, a wider window may be necessary to enable a more summarized visualization, whereas a focused analysis such as around an Alu element in our example will benefit from a smaller window.

In this first use case, we have shown how clipplotr can be used to normalize, smooth and compare binding of different RBPs in different conditions and, with the addition of annotation and orthogonal data, demonstrate their functional effects.

### clipplotr's normalization strategies allow exploration of multiple facets of the data

In the second use case (Fig. 3) we reproduce the finding of an RBFOX2 binding site on the NDEL1 transcript in the

> last intron of the gene, close to the 3′ -UTR used as an example when the eCLIP method was first described (Van Nostrand et al. 2016). However, we use more recent eCLIP data in HepG2 and K562 cell lines produced by the same laboratory as part of the ENCODE Consortium (Van Nostrand et al. 2020). This allows us to showcase a possible use of the tool using exclusively publicly available processed data on sites of interest and how different data sets can be compared.

> We use the CLIP, auxiliary and annotation track options from clipplotr to generate this image (Fig. 3A). Here, to complement the first use case, we show a "meta-transcript" annotation for the NDEL1 gene, which collapses all the exons across the transcripts to simplify visualization. (Note that the coordinates differ slightly from the original figure as the newer ENCODE eCLIP data uses the hg38 sequence assembly, rather than hg19.) First, we have grouped the CLIP tracks by cell line and normalized by library size (Fig. 3A). Normalizing by library size calculates a crosslinks-

#### **A** chr1:207513000:207515000:+

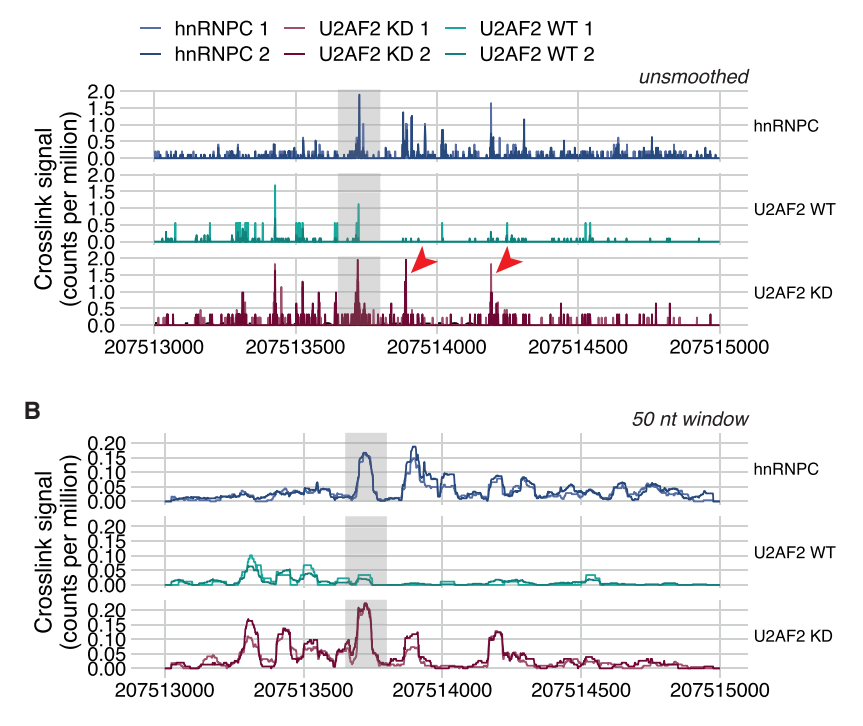

FIGURE 2. clipplotr's smoothing functions highlight relevant changes in binding profiles. The same data is used as in Figure 1. Highlighted in the gray box is the region of competition between hnRNPC and U2AF2 binding. (A) No smoothing has been applied using ‐‐smoothing none. The red arrowheads indicate downstream binding peaks that appear similar to that in the highlighted box. (B) The signal has been smoothed using a rolling mean with a 50 nt window using ‐‐smoothing rollmean ‐‐smoothing\_window 50.

### clipplotr—a comparative CLIP visualization tool

per-million value for each position, and accounts for the different sequencing depths of different experiments. It is immediately evident that there is a much stronger RBFOX2 binding signal in the HepG2 cell line compared to K562. This may reflect either differing expression levels of the NDEL1 transcript or technical variability of the two sets of experiments. However, the binding is still present, and moreover there is little binding seen at these sites in the size-matched input samples. Consequently, peaks have been called at similar sites for both cell lines as can be seen in the auxiliary tracks.

To visualize and explore the patterns of binding in more detail, we have included multiple options to normalize and scale the data: (i) do not normalize; (ii) normalize by library size (default); (iii) normalize to the maximum peak in each group; (iv) normalize by library size and scale the y-axis for each group; (v) normalize by library size and then to the maximum peak in each group; and (vi) apply a custom normalization factor. The y-axis label is automatically adjusted based on the method. The importance of normalizing by library size prior to comparing different experiments is well known, but we have kept the option not to as it may be useful to examine the raw signal in single experiments. First, we show the effect of (iv): so that the signal for each group fills its respective plot (Fig. 3B). This preserves the information that the two sets of experiments are an order of magnitude different in the strength of the signal, but also allows delineation of the peak morphology. Another approach often used is (iii): this should allow an easier com-

parison of the relative differences between the two groups of experiments as the crosslink signal is scaled from 0 to 1 (Fig. 3C). However, this approach should be used with caution: for K562, it appears as though replicate 1 has half the signal of replicate 2, whereas in Figure 3B we can see that the two have comparable signal when normalizing by library size. Thus, the disparity is accounted for by different library sizes: 10,942,658 vs. 20,298,696 reads. When examining much larger regions, there may be enough signal across the region to account for library size differences when using this approach, but often for the more targeted analysis undertaken for CLIP data it can be confounded. If it is important to show relative differences in this way, we advocate using (v) for CLIP data as shown in Figure 3D. Here, the profile is identical to Figure 3B, but the y-axis values now allow easy quantification of relative differences between groups.

In this second use case, we have highlighted how the different clipplotr normalization strategies can each be used to derive different, complementary insights into the data and can be selected based on the question or the specific effects of RBP binding under study. We have also shown a potential pitfall of normalization to the maximum peak and recommend an alternative option.

#### The scope of clipplotr in the data analysis workflow

With *clipplotr*, the user can focus on visualizing and comparing data on specific regions of interest; this forms part of the

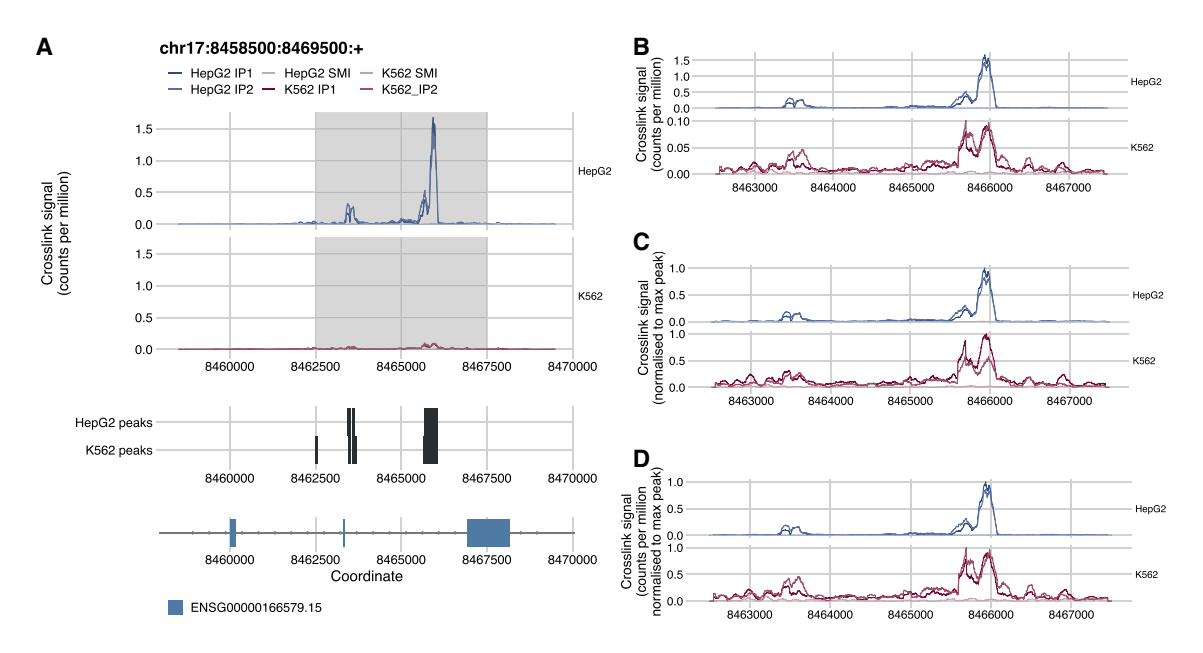

FIGURE 3. clipplotr's normalization functions allow exploration of multiple facets of data. (A) The figure generated by clipplotr using data from the ENCODE project showing the region from Van Nostrand et al. (2016) with the CLIP data normalized by library size using ‐‐normalization libsize (default). The region zoomed-in in the subsequent panels is highlighted. (B) The default library size normalization is again used, but additionally the y-axis is scaled independently for each group using --scale\_y. (C) The signal is normalized to the maximum peak in the region for each group using ‐‐normalization maxpeak. (D) The signal is normalized first to library size and then by maximum peak in the region for each group using ‐‐normalization libsize\_maxpeak.

#### Chakrabarti et al.

wider CLIP data exploration and analysis workflow. One important analysis step that is outside of clipplotr's scope is peak calling. This is necessary to identify sites of high RBP occupancy that are likely to represent functional binding interactions. Tools for peak calling, and other CLIP data analysis considerations are extensively reviewed elsewhere (Chakrabarti et al. 2018; Busch et al. 2020; Hafner et al. 2021) Although, the data processing steps performed by clipplotr are purely for the purposes of ensuring valid visual comparisons, the signal smoothing concept could form the input to a peak calling approach. Furthermore, although clipplotr facilitates comparative visualization, it does not perform statistical comparisons of crosslink signal or peaks between conditions. For this purpose, RNA-seq methods such as DESeq2 (Love et al. 2014) are commonly leveraged and have been previously assessed and compared (McIntyre et al. 2020).

#### **Conclusions**

Visual inspection of sequencing data is an important part of the data analysis process. When such data are produced to provide nucleotide-resolution information, such as is the case for iCLIP, it can be challenging to visualize its quantitative aspects at the level of genes or other broader genomic regions. To solve this challenge, we have developed clipplotr, a command-line tool to facilitate comparative visual exploration of CLIP and orthogonal data sets. We provide a range of normalization, smoothing and visualization options to ensure appropriate comparisons can be easily undertaken. It is straightforward to customize all these options, and the many aspects of visual presentation, through the command line parameters. Equally, sensible default options have been established so that the tool will run with minimal user input. We have already found the tool very valuable also for visualization of mNET-seq data, and we believe it will be of use to visualization of many other high-resolution data apart ofCLIP, such asfor example studies of RNA structure (SHAPE-map, etc.), protein–DNA interactions (ChIP-exo), polymerase and ribosome-binding (NET-seq, Ribo-seq), and similar. This simple-to-use tool we hope will thus enable seamless data analysis, while also creating plots that are of a standard to allow inclusion in a published figure.

### MATERIALS AND METHODS

#### Implementation and installation

clipplotr is publicly available under an MIT licence and maintained on GitHub [\(https://github.com/ulelab/clipplotr\)](https://github.com/ulelab/clipplotr), where there is also comprehensive documentation. It is implemented in R (v. 4.0.2) using the R packages optparse, data.table, ggplot2, ggthemes, cowplot, patchwork, zoo and smoothr, and the Bioconductor packages rtracklayer and GenomicFeatures. A Conda environment YAML is provided to generate a virtual environment which will install R and all the necessary dependencies. Alternatively, if the user already has R installed on their system, a helper R script is provided to install these packages. A small test data set and command is also available to confirm correct installation by generating the plot shown in Figure 1. We have tested clipplotr on macOS, Linux and Windows systems.

#### Usage

All arguments to clipplotr can be passed at the command line. In addition to the usage documentation, details of all the clipplotr parameters, possible arguments and defaults can be accessed using clipplotr ‐‐help. The minimum input requirements for clipplotr are: (i) a set of CLIP crosslink position tracks in BED or BedGraph format (using --xlinks); (ii) a GTF file with the reference annotation, for example, from GENCODE (using ‐‐gtf); (iii) a gene or genomic region of interest (using --region); and (iv) a filename for the output plot (using --output). This will produce a minimal plot that contains the crosslink and annotation tracks.

From the majority of analysis pipelines, either BED or BedGraph format files are usually produced in which each entry in the file is a genomic position and the score the number of crosslinks detected at that position. As BedGraph files do not contain strand information, it is common with iCLIP data for this to be encoded within the score: a positive value indicating the crosslink is on the positive strand and a negative value indicating it is on the negative strand (König et al. 2010). Preprocessed publicly available crosslink data is also usually available in one of these file types (Blin et al. 2015; Zhu et al. 2019; Van Nostrand et al. 2020). Experiment names, colors and groupings can all be specified by the user, or automatically generated from the filenames. The reference annotation GTF file can be obtained from commonly used resources such as the GENCODE project (Frankish et al. 2019) or Ensembl. The first time clipplotr is run, it will generate and save an SQL database from the provided annotation file and use this to speed up future runs using the same annotation. The annotation tracks can either be plotted at the "gene" or transcript level. At the "gene" level, a single meta-transcript is plotted for each gene: this contains all annotated exons of the gene across all transcript isoforms. At the transcript level (default), all annotated transcript isoforms in the region are plotted and colored by the gene with which they are associated. The region of interest can be specified either by gene name, gene id, or using genomic coordinates. This will also be used as the title of the plot. The output plot can be generated as either a PDF or PNG file; the format is determined from the supplied filename extension.

Optionally, auxiliary tracks and coverage tracks can also be plottedfor the same genomic region to relate CLIP signal to other complementary data as shown in Figure 1 and Figure 3. Auxiliary tracks are supplied as BED files and can for example be used to show either relevant genomic features (e.g., reverse Alu elements, Fig. 1), or CLIP features (e.g., peaks called using the CLIP crosslinks plotted in the crosslink tracks, Fig. 3). If a BED9 format file is supplied then the interval is colored accordingly. Coverage tracks can be supplied as BigWig files and are plotted without further processing. As for the CLIP tracks, names, colors and groupings can all be specified by the user. If these optional tracks are included, they are dynamically scaled so all tracks appropriately fit the plot

### clipplotr—a comparative CLIP visualization tool

page size; however, the user can also specify precise ratios for the four tracks and the page size to their exact requirements.

As a full example, the detailed plot shown in Figure 1 was generated using the "one-line" command:

#### clipplotr \

#### --xlinks

'hnRNPC\_iCLIP\_rep1\_LUjh03\_all\_xlink\_events.bedgraph.gz,hnRNPC\_iCLIP\_r ep2\_LUjh25\_all\_xlink\_events.bedgraph.gz,U2AF65\_iCLIP\_ctrl\_rep1\_all\_xl ink\_events.bedgraph.gz,U2AF65\_iCLIP\_ctrl\_rep2\_all\_xlink\_events.bedgra ph.gz,U2AF65\_iCLIP\_KD1\_rep2\_all\_xlink\_events.bedgraph.gz,U2AF65\_iCLIP \_KD2\_rep1\_all\_xlink\_events.bedgraph.gz' \

--labels 'hnRNPC 1,hnRNPC 2,U2AF65 WT 1,U2AF65 WT 2,U2AF65 KD 1,U2AF65  $KD$  2' \

--colours '#586BA4,#324376,#0AA398,#067E79,#A54D69,#771434' \

--groups 'hnRNPC,hnRNPC,U2AF65 WT,U2AF65 WT,U2AF65 KD,U2AF65 KD' \ --normalisation libsize \

--smoothing rollmean \

--smoothing\_window 50 \

--auxiliary 'Alu rev.bed.gz' \

--auxiliary\_labels 'reverse Alu' \

#### --coverage

'ERR127306\_plus.bigwig,ERR127307\_plus.bigwig,ERR127308\_plus.bigwig,ER R127309\_plus.bigwig,ERR127302\_plus.bigwig,ERR127303\_plus.bigwig,ERR12 7304\_plus.bigwig,ERR127305\_plus.bigwig' \

--coverage\_labels 'CTRL1 1,CTRL1 2,CTRL2 1,CTRL2 2,KD1 1,KD1 2,KD2 1,KD2  $2'$  \

--coverage\_colours

'#A1D99B,#74C476,#31A354,#006D2C,#FDAE6B,#E6550D,#FC9272,#DE2D26' \

--coverage\_groups 'CTRL,CTRL,CTRL,CTRL,KD,KD,KD,KD' \

--gtf gencode.v34lift37.annotation.gtf.gz \

--region 'chr1:207513000:207515000:+' \

--highlight '207513650:207513800' \

```
--annotation transcript \
```
--ratios '2,0.25,2,3' \

```
-size_x 210 \
```
 $-size_y$  297 \

```
--output figure1.pdf
```
The long forms of the parameters are shown here for ease of comprehension, but short forms can also be used for the majority (e.g., ‐x or ‐‐xlinks). As described earlier, not all parameters need arguments to be provided at the command line as we have implemented sensible default options: the minimum requirements are ‐‐xlinks, ‐‐gtf, ‐‐region, and ‐‐output.

#### Normalization and smoothing methods

Normalization approaches can be specified using ‐‐normalization. We have included two primary methods: by library size (libsize) and by maximum peak in the region of interest

(maxpeak). For library size normalization, the number of crosslinks at a given position are divided by the total number of crosslinks in the experiment (calculated from the supplied BED or BedGraph file) and multiplied by a scaling factor of 1,000,000 to give a "crosslinks per million" calculation. For maximum peak normalization, the number of crosslinks at a given position are divided by the maximum number of crosslinks observed at a position within the specified region; thus, the values will range from 0 to 1. Optionally it is possible to combine the two (libsize\_maxpeak), with library size normalization carried out first, followed by maximum peak normalization. Additionally, it is also possible to apply a user-defined, custom normalization (custom), by providing values for each experiment using ‐‐size\_ factors. Finally, normalization can be omitted (none) to plot raw crosslinks.

After normalization, the signal is smoothed, with the approach specified using --smoothing. We have included two methods: a rolling mean (rollmean) and a Gaussian kernel regression (gaussian). Windows for both can be specified using ‐‐smoothing\_window. The rolling mean is implemented from the zoo R package (Zeileis and Grothendieck 2005) with the window centered on each position. The Gaussian kernel regression is implemented from the smoothr R package (Strimas-Mackey 2021).

#### Data processing for use cases

We deliberately chose to use processed data wherever possible to focus on the main use case of clipplotr. In the first use case, we reproduced the results presented in Figure 1C from Zarnack et al. (2013). All iCLIP crosslink BedGraph tracks were downloaded as processed data from ArrayExpress E-MTAB-1371. The Alu BED file was downloaded using the UCSC Table Browser from the RepeatMasker track. The strands were swapped to make a reverse Alu BED file. Processed RNA-seq data were not available from ArrayExpress E-MTAB-1147, so were downloaded as raw FASTQ files (accession numbers ERR127302-9). Reads were trimmed using Trim-Galore v. 0.6.4\_dev [\(https://github.com/FelixKrueger/TrimGalore\)](https://github.com/FelixKrueger/TrimGalore) and mapped to the GRCh37 genome assembly with the GENCODE v34-lift37 GTF annotation using STAR v. 2.7.4a (Dobin et al. 2013). BigWig coverage tracks normalized to reads-per-million were created using STAR and bedGraphToBigWig from UCSC tools. The annotation GTF was the same as used for RNA-seq mapping.

For the second use case, we reproduced the results shown in Figure 1D from Van Nostrand et al. (2016), but using more recent eCLIP data in HepG2 and K562 cell lines from the ENCODE Consortium (Van Nostrand et al. 2020) to showcase comparisons in binding between experiments and cell lines. eCLIP data was downloaded as processed data from the ENCODE portal [\(https](https://www.encodeproject.org) [://www.encodeproject.org\)](https://www.encodeproject.org). For the HepG2 cell line, crosslink BED files were from accession numbers ENCFF239CML, ENCFF170YQV, ENCFF515BTB, and the peak BED file from ENCFF871NYM; and for the K562 cell line, crosslink BED files from ENCFF537RYR, ENCFF296GDR, ENCFF212IIR, and the peak BED file from ENCFF206RIM. The basic annotation GTF was downloaded from GENCODE (v34).

A Snakemake pipeline script for the RNA-seq processing and the clipplotr commands to generate these use case plots are available at<https://github.com/ulelab/clipplotr/examples>.

#### SUPPLEMENTAL MATERIAL

Supplemental material is available for this article.

#### ACKNOWLEDGMENTS

We would like to thank members of the Ule and Luscombe laboratories for testing the tool and providing user feedback during its development, in particular Andrea Elser, Martina Hallegger, and Flora Lee. This research was funded in whole or in part by the Wellcome Trust (FC010110; 215593/Z/19/Z). For the purpose of Open Access, the author has applied a CC BY public copyright license to any Author Accepted Manuscript version arising from this submission. This work was supported by the Francis Crick Institute, which receives its core funding from Cancer Research UK (FC010110), the UK Medical Research Council (FC010110), and the Wellcome Trust (FC010110). A.M.C. was supported by a Wellcome Trust PhD Training Fellowship for Clinicians Award (110292/Z/15/Z) and is currently supported by a Crick Postdoctoral Clinical Fellowship and a Starter Grant for Clinical Lecturers from the Academy of Medical Sciences (SGL023 \1085). This work was also supported by Wellcome Trust Joint Investigator Awards (215593/Z/19/Z) to J.U. and N.M.L. N.M.L. is additionally supported by core funding from the Okinawa Institute of Science & Technology Graduate University.

Received September 12, 2022; accepted February 9, 2023.

#### **REFERENCES**

- Blin K, Dieterich C, Wurmus R, Rajewsky N, Landthaler M, Akalin A. 2015. DoRiNA 2.0–upgrading the doRiNA database of RNA interactions in post-transcriptional regulation. Nucleic Acids Res 43: D160–D167. doi:10.1093/nar/gku1180
- Buchbender A, Mutter H, Sutandy FXR, Körtel N, Hänel H, Busch A, Ebersberger S, König J. 2020. Improved library preparation with the new iCLIP2 protocol. Methods 178: 33–48. doi:10.1016/j .ymeth.2019.10.003
- Busch A, Brüggemann M, Ebersberger S, Zarnack K. 2020. iCLIP data analysis: a complete pipeline from sequencing reads to RBP binding sites. Methods 178: 49–62. doi:10.1016/j.ymeth.2019.11.008
- Chakrabarti AM, Haberman N, Praznik A, Luscombe NM, Ule J. 2018. Data science issues in studying protein–RNA interactions with CLIP technologies. Annu Rev Biomed Data Sci 1: 235–261. doi:10 .1146/annurev-biodatasci-080917-013525
- Dobin A, Davis CA, Schlesinger F, Drenkow J, Zaleski C, Jha S, Batut P, Chaisson M, Gingeras TR. 2013. STAR: ultrafast universal RNA-seq aligner. Bioinformatics 29: 15-21. doi:10.1093/bioinformatics/ bts635
- Ewels PA, Peltzer A, Fillinger S, Patel H, Alneberg J, Wilm A, Garcia MU, Di Tommaso P, Nahnsen S. 2020. The nf-core framework for community-curated bioinformatics pipelines. Nat Biotechnol 38: 276–278. doi:10.1038/s41587-020-0439-x
- Frankish A, Diekhans M, Ferreira A-M, Johnson R, Jungreis I, Loveland J, Mudge JM, Sisu C, Wright J, Armstrong J, et al. 2019. GENCODE reference annotation for the human and mouse genomes. Nucleic Acids Res 47: D766-D773. doi:10.1093/nar/ gky955
- Hafner M, Katsantoni M, Köster T, Marks J, Mukherjee J, Staiger D, Ule J, Zavolan M. 2021. CLIP and complementary methods. Nat Rev Methods Primers 1: 1–23. doi:10.1038/s43586-021-00018-1
- 722 RNA (2023) Vol. 29, No. 6
- Hahne F, Ivanek R. 2016. Visualizing genomic data using gviz and bioconductor. In Statistical genomics: methods and protocols (ed. Mathé E, Davis S), pp. 335–351. Springer New York, NY.
- König J, Zarnack K, Rot G, Curk T, Kayikci M, Zupan B, Turner DJ, Luscombe NM, Ule J. 2010. iCLIP reveals the function of hnRNP particles in splicing at individual nucleotide resolution. Nat Struct Mol Biol 17: 909–915. doi:10.1038/nsmb.1838
- Lee FCY, Ule J. 2018. Advances in CLIP technologies for studies of protein-RNA interactions. Mol Cell 69: 354–369. doi:10.1016/j .molcel.2018.01.005
- Lee FCY, Chakrabarti AM, Hänel H, Monzón-Casanova E, Hallegger M, Militti C, Capraro F, Sadée C, Toolan-Kerr P, Wilkins O, et al. 2021. An improved iCLIP protocol. bioRxiv doi:10.1101/2021.08.27.457890v1
- Lewinski M, Bramkamp Y, Köster T, Staiger D. 2020. SEQing: webbased visualization of iCLIP and RNA-seq data in an interactive python framework. BMC Bioinformatics 21: 113. doi:10.1186/ s12859-020-3434-9
- Liu L, Zhang S-W, Huang Y, Meng J. 2017. QNB: differential RNA methylation analysis for count-based small-sample sequencing data with a quad-negative binomial model. BMC Bioinformatics 18: 387. doi:10.1186/s12859-017-1808-4
- Lopez-Delisle L, Rabbani L, Wolff J, Bhardwaj V, Backofen R, Grüning B, Ramírez F, Manke T. 2021. pyGenomeTracks: reproducible plots for multivariate genomic datasets. Bioinformatics 37: 422–423. doi:10.1093/bioinformatics/btaa692
- Love MI, Huber W, Anders S. 2014. Moderated estimation of fold change and dispersion for RNA-seq data with DESeq2. Genome Biol 15: 550. doi:10.1186/s13059-014-0550-8
- McIntyre ABR, Gokhale NS, Cerchietti L, Jaffrey SR, Horner SM, Mason CE. 2020. Limits in the detection of m<sup>6</sup>A changes using MeRIP/m<sup>6</sup>A-seq. Sci Rep 10: 6590. doi:10.1038/s41598-020-63355-3
- Mukherjee N, Wessels H-H, Lebedeva S, Sajek M, Ghanbari M, Garzia A, Munteanu A, Yusuf D, Farazi T, Hoell JI, et al. 2019. Deciphering human ribonucleoprotein regulatory networks. Nucleic Acids Res 47: 570–581. doi:10.1093/nar/gky1185
- Porter DF, Miao W, Yang X, Goda GA, Ji AL, Donohue LKH, Aleman MM, Dominguez D, Khavari PA. 2021. easyCLIP analysis of RNA-protein interactions incorporating absolute quantification. Nat Commun 12: 1569. doi:10.1038/s41467-021-21623-4
- Robinson JT, Thorvaldsdóttir H, Winckler W, Guttman M, Lander ES, Getz G, Mesirov JP. 2011. Integrative genomics viewer. Nat Biotechnol 29: 24–26. doi:10.1038/nbt.1754
- Strimas-Mackey M. 2021. Smooth and tidy spatial features [R package smoothr version 0.2.2]. Comprehensive R Archive Network (CRAN).<https://cran.r-project.org/package=smoothr> (accessed June 24, 2022).
- Van Nostrand EL, Pratt GA, Shishkin AA, Gelboin-Burkhart C, Fang MY, Sundararaman B, Blue SM, Nguyen TB, Surka C, Elkins K, et al. 2016. Robust transcriptome-wide discovery of RNA-binding protein binding sites with enhanced CLIP (eCLIP). Nat Methods 13: 508–514. doi:10.1038/nmeth.3810
- Van Nostrand EL, Nguyen TB, Gelboin-Burkhart C, Wang R, Blue SM, Pratt GA, Louie AL, Yeo GW. 2017. Robust, cost-effective profiling of RNA binding protein targets with single-end enhanced crosslinking and immunoprecipitation (seCLIP). Methods Mol Biol 1648: 177–200. doi:10.1007/978-1-4939-7204-3\_14
- Van Nostrand EL, Freese P, Pratt GA, Wang X, Wei X, Xiao R, Blue SM, Chen J-Y, Cody NAL, Dominguez D, et al. 2020. A large-scale binding and functional map of human RNA-binding proteins. Nature 583: 711–719. doi:10.1038/s41586-020-2077-3
- Wang T, Xie Y, Xiao G. 2014. dCLIP: a computational approach for comparative CLIP-seq analyses. Genome Biol 15: R11. doi:10 .1186/gb-2014-15-1-r11

### clipplotr—a comparative CLIP visualization tool

Zarnack K, König J, Tajnik M, Martincorena I, Eustermann S, Stévant I, Reyes A, Anders S, Luscombe NM, Ule J. 2013. Direct competition between hnRNP C and U2AF65 protects the transcriptome from the exonization of Alu elements. Cell 152: 453–466. doi:10 .1016/j.cell.2012.12.023

Zeileis A, Grothendieck G. 2005. zoo: S3 infrastructure for regular and irregular time series. J Stat Softw 14: 1–27. doi:10.18637/jss.v014.i06 Zhu Y, Xu G, Yang YT, Xu Z, Chen X, Shi B, Xie D, Lu ZJ, Wang P. 2019. POSTAR2: deciphering the post-transcriptional regulatory logics.

Nucleic Acids Res 47: D203–D211. doi:10.1093/nar/gky830

### MEET THE FIRST AUTHOR

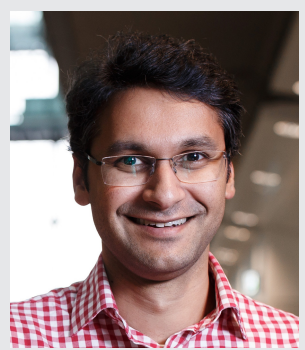

Anob Chakrabarti

Meet the First Author(s) is an editorial feature within RNA, in which the first author(s) of research-based papers in each issue have the opportunity to introduce themselves and their work to readers of RNA and the RNA research community. Anob Chakrabarti is the first author of this paper, "clipplotr—a comparative visualization and analysis tool for CLIP data." Anob is a respiratory physician (pulmonologist), who did his PhD with Professor Nicholas Luscombe at University College London and The Francis Crick Institute, and is currently a Crick Postdoctoral Clinical Fellow with Professor Jernej Ule at The Francis Crick Institute and UK Dementia Research Institute at King's College London.

#### What are the major results described in your paper and how do they impact this branch of the field?

We present a computational tool we developed—clipplotr—that enables and facilitates the exploration of transcriptomic data generated by CLIP (crosslinking and immunoprecipitation) sequencing experiments to study RNA–protein interactions. CLIP is now a mature technology and being widely applied to study these interactions for multiple proteins in a range of contexts. However, there was no simple way to normalize, visualize, and compare these binding profiles alongside orthogonal sequencing data clipplotr fills this gap.

#### What led you to study RNA or this aspect of RNA science?

I have always been fascinated by the interplay between different players at many levels—patient–doctor, host–pathogen, or in this case RNA–protein. During my PhD I was privileged to work with Professor Luscombe and Professor Ule to be able to study a wide range of these RNA–protein and RNA–RNA interactions to try to understand their complex functions, which both developed my skills and nurtured my interest in this aspect of RNA biology.

This specific project grew organically out of a need of the more experimental-focused scientists in the laboratory—they wanted an easy way to visually compare the CLIP data they had produced. Awareness of "data democratization" is becoming more widespread and it is an important process in bringing together the experimental and computational scientists to be able to focus together on these biological questions. We hope that clipplotr will nicely fit into this process.

#### During the course of these experiments, were there any surprising results or particular difficulties that altered your thinking and subsequent focus?

During the development of clipplotr, it was invaluable to have members of the laboratory use it with their data. Several of the features grew out of a need to answer their specific questions. They also started using it in creative ways we had not originally envisaged—for example, to look at transcription termination data rather than just CLIP data.

#### What are your subsequent near- or long-term career plans?

I will be starting a Wellcome Trust Early Career Award in the Department of Respiratory Medicine at University College London this year. My next plans are to bring together my clinical and scientific interests and use the skills I have developed to start to address questions in respiratory science (specifically respiratory viral infections) and hopefully gain fresh insights from a different perspective.

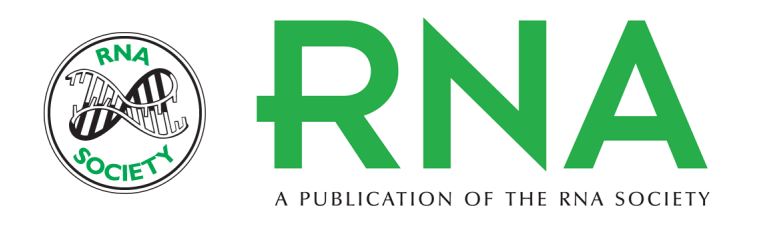

## **clipplotr**−−**a comparative visualization and analysis tool for CLIP data**

Anob M. Chakrabarti, Charlotte Capitanchik, Jernej Ule, et al.

Access the most recent version at doi[:10.1261/rna.079326.122](http://rnajournal.cshlp.org/lookup/doi/10.1261/rna.079326.122) RNA 2023 29: 715-723 originally published online March 9, 2023

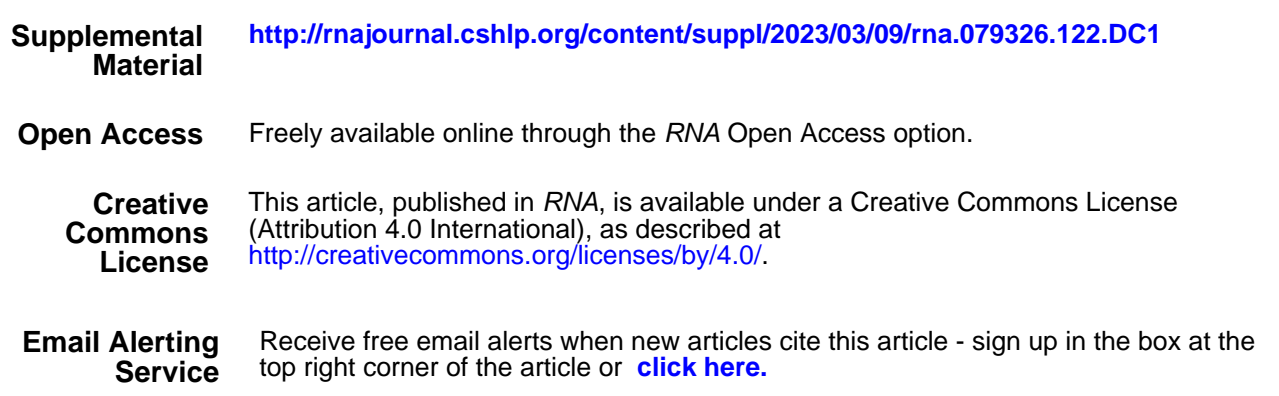

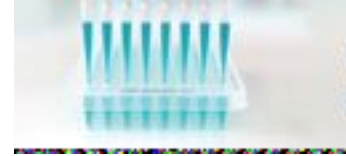

**Providing Precise Solutions for** your research.

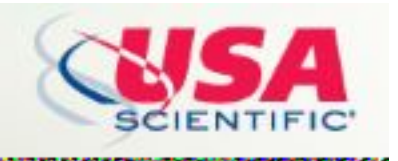

**<http://rnajournal.cshlp.org/subscriptions>** To subscribe to RNA go to: